## **Radera en beställning i Koha**

- 1. Ändra till Yes i Delete-kolumnen
- 2. Klicka på Cancel marked holds

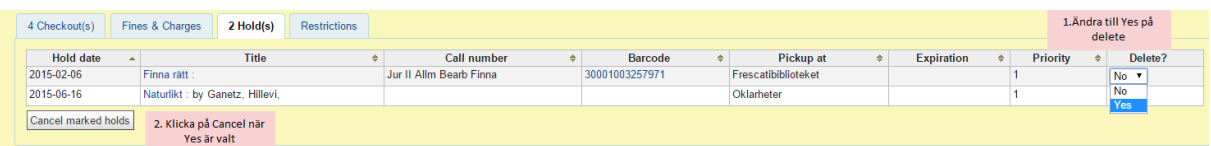